# **Configurer votre nouveau système Slackware**

Considérons que vous avez déjà lu le [guide d'installation](https://docs.slackware.com/slackware:install), et que l'installation de Slackware sur votre ordinateur est bien faite et que vous en êtes satisfait.

Ce guide du débutant est là pour vous aider à partir sur de bonnes bases avec Slackware. Si vous avez installé Slackware pour la première fois, vous pouvez être intimidé par le curseur clignotant à l'écran. Cette page vous guidera pour la configuration de votre nouveau système Slackware.

Avant de continuer, il est important de comprendre que le gestionnaire de paquets de Slackware n'effectue pas de vérifications de dépendances. Si vous débutez avec Slackware, une installation complète (à l'exception de la [série KDEI](https://docs.slackware.com/slackbook:install#select) vous évitera bien des soucis par la suite. La recommandation officielle de Slackware <sup>[1\)](#page--1-0)</sup> est "Si vous avez de l'espace-disque, nous vous encourageons à effectuer une installation complète pour de meilleurs résultats".

# **Coup d'œil après l'installation**

Lorsque Slackware démarre pour la première fois après la fin de l'installation vous remarquerez que vous arrivez à un écran de connexion en mode console ; pas à un écran de connexion en mode graphique auquel vous pourriez vous attendre suivant ce qui se fait dans d'autres distributions. Que cela ne vous décourage pas. Ce n'est que la première étape d'apprentissage qui vous rendra beaucoup plus à l'aise avec Linux en quelques semaines.

L'installation ne vous a pas proposé de créer un compte utilisateur. À ce moment, il n'y a que le compte "root". Vous devez vous souvenir de votre mot de passe root, que vous avez défini tout à la fin de la procédure d'installation. Connectez-vous maintenant en tant que "root", et remarquez l'invite de commande pour root "**#**".

Et maintenant, que faire ? L'utilisateur "root" n'est pas le compte que vous allez utiliser pour les opérations courantes. Root est destiné à la maintenance et la configuration du système, les mises à jour de logiciels et autres tâches similaires.

La première chose à faire est de créer un nouveau compte utilisateur qui vous sera destiné, sans privilèges root. Après cela, il sera temps de prévoir l'installation de ["pilotes graphiques propriétaires"](https://docs.slackware.com/howtos:hardware:proprietary_graphics_drivers) (si vous avez une carte Nvidia ou Ati), configurer une connexion réseau sans-fil ou lancer un environnement de bureau graphique. Il y a beaucoup de choses que vous devez faire avec Slackware ! Commençons par les tâches élémentaires.

## **Créer un compte utilisateur**

La première chose que vous aurez besoin de faire est de créer votre propre compte utilisateur nonroot. Il existe deux façons pour cela, toute deux depuis la console. La méthode privilégiée est d'utiliser le script interactif adduser de Slackware, comme ceci :

#### adduser

Et de suivre les directives. Lisez la page sur les [utilisateurs et groupes](https://docs.slackware.com/fr:slackbook:users) pour plus de détails sur le script adduser. Vous pouvez également utiliser le programme Linux standard useradd :

# useradd -m -g users -G wheel,floppy,audio,video,cdrom,plugdev,power,netdev,lp,scanner -s /bin/bash slacker

Une fois ceci effectué, vous pouvez vous connecter avec votre compte utilisateur. Déconnectez-vous du compte root (entrez logout à l'invite de commande root) puis connectez vous avec le nouveau compte que vous venez juste de créer. Maintenant commencent la vraie aventure !

## **Faites parler Slackware dans votre propre langue**

L'installateur de Slackware est uniquement en anglais, et part du principe que l'anglais est la langue que vous utiliserez avec les logiciels de votre système. Si vous n'êtes pas anglophone et que vous souhaitez que Slackware "parle" dans votre propre langue, vous devriez consulter les directives de l'article ["Localisation : Adapter Slackware à votre langue](https://docs.slackware.com/fr:slackware:localization)".

## **Configurer un gestionnaire de paquets**

Maintenant que vous avez une Slackware qui tourne, vous devez prévoir de passer un peu de temps pour la maintenir en bonne santé. Les logiciels qui ont été installés avec la version de Slackware que vous utilisez peuvent être touchés par des vulnérabilités au cours du temps. Lorsque ces vulnérabilités sont critiques pour la santé de votre ordinateur, Slackware publiera généralement une version corrigée du logiciel. Ces paquets corrigés sont disponibles en ligne (dans le répertoire /patches de la version) et annoncés sur la [liste de diffusion Slackware Security](https://docs.slackware.com/howtos:security:start).

Vous disposez de plusieurs options pour garder votre système Slackware à jour. Il n'est pas conseillé d'automatiser complètement ce processus, mais vous pouvez le faire via une tâche planifiée avec cron.

## **slackpkg**

Votre meilleur choix est d'utiliser [slackpkg](https://docs.slackware.com/slackware:slackpkg), qui est un gestionnaire de paquets s'appuyant sur [pkgtools,](https://docs.slackware.com/fr:slackbook:package_management) le gestionnaire de paquets de Slackware. Avant que vous ne puissiez utiliser slackpkg vous devez définir un mirroir d'où vous téléchargerez les mises à jour pour votre ordinateur.

Une liste des mirroirs disponibles pour votre version de Slackware se trouve dans le fichier suivant :

#### /etc/slackpkg/mirrors

Ouvrez ce fichier dans un éditeur de texte tel que nano ou vi et décommentez une seule URL. Vérifiez que le numéro de version indiqué par l'URL corresponde au numéro de version de Slackware que vous utilisez ! De même, choisissez un mirroir proche de vous ou que vous savez rapide. Une fois ceci effectué, vous devez initialiser la base de données de slackpkg en exécutant :

#### # slackpkg update gpg # slackpkg update

N'oubliez pas que la gestion de paquets se fait depuis le compte "root" !

Vous aurez besoin de mettre à jour la base de données de slackpkg de temps en temps, lorsque vous savez que de nouveaux correctifs sont disponibles pour votre distribution. Après avoir mis à jour la base de données vous pouvez procéder au téléchargement et à l'installation des correctifs. Une fois de plus, consultez la page de [slackpkg](https://docs.slackware.com/slackware:slackpkg) pour plus de conseils sur l'utilisation de cet outil.

## **Rester informé sur la mise à jour de paquets**

Le guide Slackware Essentials contient un chapitre sur [la gestion des mises à jour](https://docs.slackware.com/fr:slackbook:tracking_updates). Lisez-le maintenant si vous ne l'avez pas encore fait.

- Un des moyens de rester informé sur la publication de nouveaux paquets est de vous inscrire à la liste de diffusion [Slackware Security](http://www.slackware.com/lists/) et d'appliquer les correctifs lorsque vous recevez de nouveaux messages.
- Une autre méthode est de mettre au point un script pour vérifier l'existence de mises à jour une fois par jour et de vous envoyer un courrier électronique lorsque de nouvelles sont disponibles. Pour que cela fonctionne vous devez avoir configuré sendmail (qui normalement fonctionne tel quel après installation) et savoir comment créer une tâche planifiée avec cron. Et bien sûr, avoir un script capable de faire ce travail.

[rsync\\_slackware\\_patches.sh](http://www.slackware.com/~alien/tools/rsync_slackware_patches.sh) est un exemple d'un tel script qui surveille le fichier ChangeLog.txt de Slackware pour détecter les mises à jour. Vous pouvez télécharger ce script, l'éditer pour qu'il utilise votre mirroir favori puis le rendre exécutable de manière à ce qu'il puisse être utilisé par cron :

```
# wget http://www.slackware.com/~alien/tools/rsync_slackware_patches.sh -O
/usr/local/bin/rsync_slackware_patches.sh
# chmod +x /usr/local/bin/rsync_slackware_patches.sh
```
Ce script utilise quelques paramétrages par défaut que vous pouvez changer pour qu'il corresponde à votre environnement, comme l'endroit d'où les fichiers seront téléchargés. Exécutez ce script une première fois et consultez le résultat affiché :

```
# /usr/local/bin/rsync_slackware_patches.sh
[rsync_slackware_patches.sh:] Syncing patches for slackware version '13.37'.
[rsync_slackware_patches.sh:] Target directory
/home/ftp/pub/Linux/Slackware/slackware-13.37/patches does not exist!
[rsync slackware patches.sh:] Please create it first, and then re-run this
script.
```
Vous remarquez que vous devez éditer le script et définir un répertoire local (et créer ce répertoire également !) pour que le script fonctionne. Une fois cela effectué, vous devez exécuter le script une fois pour le téléchargement initial des mises à jour.

Après, vous pouvez utiliser cron pour lancer ce script une fois par jour. En exemple, voici comment planifier l'exécution du script à 5:33 tout les jours pour vérifier les mises à jour pour la version 64 bits de Slackware 13.37. Lancez l'éditeur de tâche planifiées avec la commande

#### crontab -e

et ajoutez la ligne suivante dans votre liste :

```
33 5 * * * /usr/local/bin/rsync slackware patches.sh -q -r 13.37 -a
x86_64
```
Cette commande s'exécutera silencieusement (c'est à dire que vous nous recevrez pas de courrier électronique) si aucune mise à jour n'est trouvée. Par contre, si le script détecte des mises à jour il les téléchargera vous enverra par courrier le résultat du script. Vous obtiendrez un message de ce genre :

```
[rsync_slackware_patches.sh:] New patches have arrived for Slackware 13.37
(x86664)!.......................................................................
0a1,10
> Mon Sep 10 20:26:44 UTC 2012
> patches/packages/seamonkey-2.12.1-x86_64-1_slack13.37.txz: Upgraded.
> This is a bugfix release.
> patches/packages/seamonkey-solibs-2.12.1-x86_64-1_slack13.37.txz:
Upgraded.
> This is a bugfix release.
> +--------------------------+
> Sun Sep 9 19:11:35 UTC 2012
> patches/packages/mozilla-thunderbird-15.0.1-x86_64-1_slack13.37.txz:
Upgraded.
> This is a bugfix release.
> +--------------------------+
```
Et maintenant vous savez que vous devez mettre à jour [slackpkg](https://docs.slackware.com/slackware:slackpkg) et lui faire installer les tous nouveaux paquets. Cela vous donne plus de contrôle sur les mises à jour (vous décidez quand les appliquer) tout en étant automatiquement prévenu de leur disponibilité (en sachant qu'elles ont déjà été téléchargées pour vous).

## **Configurer votre réseau**

Si vous avez installé les paquets réseau, vous avez du répondre à quelques questions à la fin de l'installation de Slackware, telles que :

- utilisez-vous DHCP ;
- ou sinon, quelle adresse IP souhaitez-vous utiliser ;
- quel est le nom d'hôte de votre ordinateur ;
- y a t-il un serveur de noms (DNS) sur le réseau ?

Toutes ces questions ont permis de mettre en place quelques fichiers de configuration pour votre accès au réseau.

#### /etc/rc.d/rc.inet1.conf

C'est ici que les détails correspondants à vos interfaces réseau se trouve. L'outil netconfig de Slackware ne vous permettra de configurer uniquement l'interface eth0. Si vous avez des interfaces réseau supplémentaires, vous pouvez éditer le fichier avec un éditeur de texte tel que nano ou vi et ajouter les détails nécessaires. Il existe une page de manuel à ce sujet :

man rc.inet1.conf

/etc/resolv.conf

C'est ici que votre serveur de nom et la liste des noms de domaines à rechercher se trouve. Si vous utilisez DHCP alors le client DHCP se chargera de la mise à jour de ce fichier. Si vous utilisez une adresse IP fixe, vous devez éditer le fichier vous-même. Il existe une page de manuel pour cela :

man resolv.conf

/etc/HOSTNAME

Le fichier où le nom de votre ordinateur est défini.

/etc/hosts

C'est dans ce fichier que vous trouverez les définitions pour votre interface de bouclage (loopback) et le lien vers le nom d'hôte. Vous pouvez ajouter d'autres correspondances de nom d'hôtes vers des adresses IP si vous n'utilisez pas de serveur DNS ou si vous avez besoin de correspondances spécifiques qui ne sont pas gérées par le serveur DNS. Il existe une page de manuel pour ce fichier :

man hosts

Si vous souhaitez plus de détails sur la façon de configurer votre réseau, vous pouvez consulter le [guide d'introduction à la configuration réseau pour Slackware](http://alien.slackbook.org/dokuwiki/doku.php?id=slackware:network) (en anglais).

## **Configuration réseau standard**

#### **Réseau filaire**

Pour configurer votre interface réseau filaire eth0, lancez (en tant que root)

#### # netconfig

qui est le même script que celui utilisé pendant le processus d'installation.

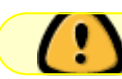

netconfig ne gère que la connexion filaire pour eth0.

En partant du principe que vous avez configuré votre connexion filaire avec netconfig, vous devriez être relié au réseau automatiquement sans avoir besoin de configuration supplémentaire après l'installation.

Si vous n'avez pas effectué de configuration réseau pendant l'installation, lancez simplement

#### netconfig en tant que root puis

#### # /etc/rc.d/rc.inet1 eth0 start

et vous devriez avoir une connexion réseau fonctionnelle immédiatement.

#### **Réseau sans-fil**

De nos jour, la plupart du matériel sans-fil est géré sous Linux. Vous pouvez rechercher en ligne si votre matériel sans-fil est géré par un tiers qui a propose un pilote pour Linux. Si vous voulez savoir si votre ordinateur reconnait votre carte sans-fil, exécutez simplement

#### # iwconfig

en tant que root. Si cet outil vous répond "no wireless extensions" pour l'ensemble de vos interfaces réseau, alors le noyau ne dispose pas de pilote pour votre carte sans-fil et vous devrez en trouvez un en ligne.

Comme pour les interfaces réseau filaires, votre carte sans-fil est habituellement gérée par le fichier /etc/rc.d/rc.inet1.conf. Vous pouvez obtenir plus de détails à ce sujet dans le [guide de](http://alien.slackbook.org/dokuwiki/doku.php?id=slackware:network#wireless_networks) [configuration sans-fil](http://alien.slackbook.org/dokuwiki/doku.php?id=slackware:network#wireless_networks) (en anglais). Il existe également une page de manuel :

# man rc.inet1.conf

Vous aurez aussi besoin de passer par des étapes supplémentaires pour ce qui est lié à la sécurité, que ce soit WEP ou WPA2. Les connections sans-fil non sécurisées sont fortement déconseillées. Veuillez noter que le chiffrement WPA/WPA2 n'est pas configuré dans /etc/rc.d/rc.inet1.conf, vous aurez également besoin d'éditer /etc/wpa\_supplicant.conf et d'y ajouter la clé de chiffrement.

Les problèmes liés au chiffrement pour les connections sans fil, en particulier avec WPA, peuvent être difficiles à résoudre. Des conseils pour résoudre cette situation sont donnés dans le [guide de](http://alien.slackbook.org/dokuwiki/doku.php?id=slackware:network#wpa_debugging) [configuration réseau indiqué précédemment,](http://alien.slackbook.org/dokuwiki/doku.php?id=slackware:network#wpa_debugging) dans le cas où votre ordinateur ne se connecte pas au point d'accès.

### **Outils graphiques de configuration réseau**

Slackware propose certains alternatives pour configurer et superviser vos connexions réseau. Cela installe un daemon (c'est à dire un service en arrière-plan) qui vous permettra de basculer facilement entre des connections filaire et sans-fil ; ce qui conviendra parfaitement à des utilisateurs mobiles. Elles propose des outils graphiques et ne reposent pas sur les fichiers de configuration traditionnels de Slackware - de fait, ces fichiers provoqueront des conflits s'ils sont utilisés en même temps.

• Vous trouverez [wicd](http://wicd.net/) dans la catégorie extra de l'arborescence de Slackware (le terme extra signifiant que cela ne fait pas partie de la distribution en tant que telle et que ces paquets ne sont pas installé lors d'une installation complète).

Après avoir installé le paquet wicd, vous devez rendre son script d'initialisation exécutable pour que le service réseau soit lancé automatiquement au démarrage :

# chmod +x /etc/rc.d/rc.wicd

Vous pouvez maintenant configurer votre accès réseau avec l'outil graphique wicd-client ou si vous utilisez Slackware 14 vous pouvez utiliser le widget KDE pour wicd à la place. Pour les amoureux de la ligne de commande, il existe également wicd-curses qui propose les même possibilités de configuration que les équivalents graphiques.

Depuis Slackware 14, [Networkmanager](http://projects.gnome.org/NetworkManager/) est aussi disponible. Il est installé lors d'une installation complète, mais le service réseau n'est pas lancé par défaut. Comme pour wicd, vous devez rendre le script de démarrage exécutable :

# chmod +x /etc/rc.d/rc.networkmanager

Activera NetworkManager au prochain démarrage. Vous aurez besoin de configurer NetworkManager en utilisant l'utilitaire graphique.

Slackware 14 propose un widget KDE pour NetworkManager. Si vous utilisez un autre environnement graphique tel que XFCE, vous pouvez installer l'outil Gnome network-manager-applet depuis [SlackBuilds.org](http://slackbuilds.org/network/network-manager-applet/).

## **Passer à un noyau générique**

Il est recommandé d'utiliser le noyau generic de Slackware. C'est facile à effectuer en suivant les étapes ci-dessous.

> Quelle est la différence entre un noyau "générique" et le noyau "huge" qui a été installé comme noyau par défaut ?

> Le noyau "huge" est principalement un noyau qui inclut quasiment tous les pilotes matériels possibles dont vous pouvez avoir besoin au moment de l'installation. Pensez au nombre de pilotes nécessaires pour les périphériques de stockage, de carte réseaux (filaires), aux systèmes de fichiers et de chiffrement et bien d'autres encore. Tous ces pilotes intégrés résultent en un gros noyau (d'où le nom "huge" - qui signifie "gros" en anglais). Lorsque ce noyau est chargé il utilisera beaucoup de RAM (relativement parlant.. avec 1 Go de RAM vous ne devriez pas ressentir l'absence quelques mégas).

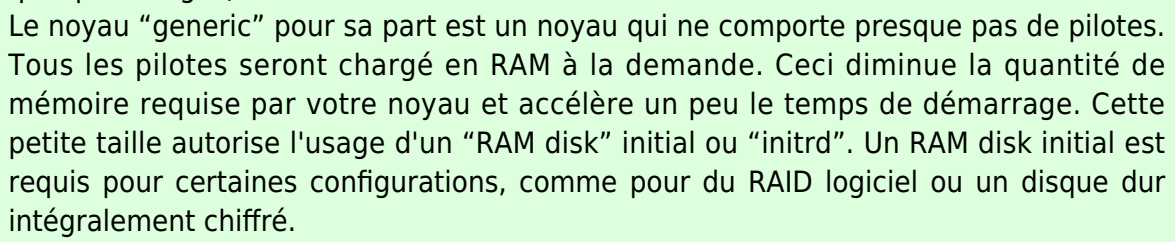

Pour le moment, vous devez vous souvenir qu'un noyau "huge" ne gérera pas de RAM disk initial, mais un noyau "generic" oui. Nous choisissons d'avoir le plus de flexibilité possible et utiliserons un noyau "generic".

• Vous aurez besoin de créer un RAM disk initial ("initrd" pour faire court). Cet initrd fonctionne comme un système de fichiers racine temporaire pendant la première étape de démarrage du noyau, et aide celui-ci à accéder à la véritable racine du système pendant le démarrage.

Lancez-la commande suivante, en temps que root:

#### # /usr/share/mkinitrd/mkinitrd command generator.sh

Cette commande ne fera rien en l'état. Ceci est uniquement à titre d'information et vous donnera un résultat tel que ci-dessous, en fonction de votre version du noyau, de votre configuration matériel, du système de fichiers utilisé lors de l'installation de Slackware, etc :

```
#
# mkinitrd command generator.sh revision 1.45
#
# This script will now make a recommendation about the command to use
# in case you require an initrd image to boot a kernel that does not
# have support for your storage or root filesystem built in
# (such as the Slackware 'generic' kernels').
# A suitable 'mkinitrd' command will be:
mkinitrd -c -k 3.2.29 -f ext4 -r /dev/sdb2 -m usb-storage:ehci-
```
hcd:usbhid:ohci-hcd:mbcache:jbd2:ext4 -u -o /boot/initrd.gz

Exécutez la ligne commande mkinitrd (en tant que root) telle que proposée par le script pour générer une image initrd.gz.

Si vous avez installé LILO (le gestionnaire de démarrage par défaut de Slackware), alors vous aurez besoin de faire des changements dans son fichier de configuration /etc/lilo.conf en ajoutant un bloc pour votre Slackware comme présenté ci-dessous :

```
image = /boot/vmlinuz-generic-3.2.29
   initrd = /boot/initrd.gz # ajoutez cette ligne pour que lilo charge
initrd.gz
  root = /\text{dev/sdal} label = Slackware
   read-only
```
En fait, le script "mkinitrd\_command\_generator.sh" peut générer un exemple du bloc qui doit être ajouté à /etc/lilo.conf si vous indiquez le nom du noyau générique en argument, comme ceci :

# /usr/share/mkinitrd/mkinitrd\_command\_generator.sh -l /boot/vmlinuzgeneric-3.2.29

Notez qu'il est recommandé d' ajouter un nouveau bloc au lieu d'éditer celui pour le noyau existant. Assignez un label unique pour votre nouveau bloc. Au redémarrage, LILO vous proposera deux options : démarrez avec votre nouveau noyau générique ou démarrer avec le noyau "huge" en solution de secours (et vous savez que celui-ci fonctionnera dans tous les cas).

Après avoir effectué les modifications dans /etc/lilo.conf vous devez sauvegarder le fichier et exécuter

# lilo -v

pour que les changements soient permanents. Puis redémarrez.

- Consultez la page de manuel de mkinitrd (man mkinitrd) pour plus d'information.
- Si vous utilisez grub ou un autre gestionnaire d'amorçage, effectuez les modifications appropriées pour le programme que vous utilisez.
- Si vous essayez de démarrer avec un noyau générique sans créer de initrd.gz, alors vous obtiendrez une erreur du noyau (kernel panic) au démarrage.

## **Lancer un environnement de bureau graphique**

## **Configurer X si nécessaire**

[X.Org](http://x.org) est le gestionnaire X-Window utilisé par Slackware. Le serveur X devrait détecter votre carte graphique et charger les pilotes nécessaires dans la plupart des cas. Si l'auto-détection ne fonctionne pas (X plante au démarrage), vous aurez besoin de créer un fichier /etc/X11/xorg.conf et de définir les options pour votre carte graphique et les modes d'affichage. Vous pouvez utiliser

### # X -configure

pour générer un fichier de configuration xorg.conf basic dans le répertoire courant. Ce fichier peut être personnalisé et placé dans le répertoire /etc/X11. Pour une présentation détaillée de la configuration de X, consultez la page de manuel de xorg.conf (man xorg.conf).

## **Pilotes graphiques non libres**

Beaucoup de personnes utilisent des ordinateurs équipés de cartes graphiques modernes basées sur des GPU Nvidia ou Ati. Les vendeurs de ces cartes graphiques proposent des pilotes non libres (fichiers binaires propriétaires) pour leurs cartes. Ces pilotes binaires améliorent les capacités graphiques de votre ordinateur et en particulier la rapidité **OpenGL**. Si vous possédez une telle carte, vous devriez lire cette page de Wiki: "[Proprietary Graphics Drivers](https://docs.slackware.com/howtos:hardware:proprietary_graphics_drivers)".

## **Choisir un environnement de bureau/gestionnaire de fenêtres**

Pour choisir le [gestionnaire de fenêtres](https://docs.slackware.com/slackware:window_manager) ('page' en anglais) ou un [environnement de bureau](https://docs.slackware.com/fr:slackware:desktop_environment) que vous souhaitez utiliser, lancez l'utilitaire xwmconfig :

#### \$ xwmconfig

et choisissez une des options disponibles. Notez que vous pouvez exécuter la commande xwmconfig en tant que root pour définir le réglage par défaut pour tous les utilisateurs. En utilisant la même

commande depuis un compte utilisateur, cela remplace le réglage par défaut par votre choix personnel.

Une fois ce choix précisé, lancez simplement:

#### \$ startx

et votre environnement de bureau ou gestionnaire de fenêtres préféré démarrera.

### **Connexion en mode graphique**

Pour démarrer avec un écran de connexion graphique au lieu de l'accès en mode console par défaut de Slackware, réglez le niveau d'exécution (runlevel) à 4. Pour cela éditez le fichier /etc/inittab et modifiez la ligne où on lit:

id:3:initdefault:

en

```
 id:4:initdefault:
```
Notez la différence par rapport aux autres distribution Linux ; beaucoup utilisent le niveau d'exécution 5 pour leur accès graphique. Avec Slackware, le niveau d'exécution 5 est identique au niveau d'exécution 3 (accès en mode console).

Avec le niveau d'exécution graphique, vous serez accueilli par un des gestionnaires de connexion disponible. Slackware recherchera GDM (Gnome Display Manager), KDM (KDE Display Manager) et XDM (X Display Manager) dans cet ordre. Vous pouvez également installer un autre gestionnaire de connexion comme [SliM](https://docs.slackware.com/howtos:window_managers:slim) mais vous devrez éditer le fichier /etc/rc.d/rc.4 et ajouter un appel à votre nouveau gestionnaire de connexion avant tout autre.

## **Continuer vos explorations**

## **La ligne de commande**

Il peut être intéressant, quand on découvre Linux, d'utiliser un peu plus la ligne de commande avant d'installer un environnement graphique, et d'apprendre ainsi quelques commandes shell ou les programmes qui fonctionnent très bien en mode non-graphique. Slackware brille par son abondance de programmes en ligne de commande, pour de nombreux usages.

Par exemple, la navigation web peut se faire avec lynx ou links, qui sont des navigateurs en mode texte. Vous pouvez écouter de la musique (y compris des flux audio via le réseau) depuis un terminal en utilisant des lecteurs audios tels que moc, mpg123 ou ogg123.

### **Associer 64-bit et 32-bit**

Si vous installez une version 64 bits de Slackware (souvent appelée slackware64 ou Slackware for x86\_64) vous découvrirez rapidement qu'elle refusera d'exécuter des programmes 32 bits tels que [Wine](http://winehq.org). Vous devriez lire la page pour [ajouter la couche de compatibilité 32 bits](https://docs.slackware.com/slackware:multilib) pour gérer cette situation.

## **Documentation Slackware**

Même un utilisateur de Slackware peut tirer parti d'une bonne documentation (pourquoi lisez vous cette page sinon ?). Notre suggestion est de naviguer à travers ce wiki pour découvrir de nouvelles astuces et HOWTOs. Et n'oubliez pas de jeter un coup d'œil à la racine de votre DVD ou CD1 de Slackware ! Vous y trouverez l'essentiel de la documentation. Chacun des fichiers texte mérite une lecture.

## **Mettre à jour votre système**

Si vous utilisez Slackware depuis quelque temps et si vous souhaitez passer à la nouvelle version lorsqu'elle est disponible, il existe un bon [HOWTO](https://docs.slackware.com/howtos:start) ici : [Passer à une nouvelle version de Slackware.](https://docs.slackware.com/fr:howtos:slackware_admin:systemupgrade)

Lorsque vous suivez les progrès de [Slackware -current](https://docs.slackware.com/slackware:current), consultez toujours le fichier ChangeLog.txt le plus récent avant de mettre votre système à jour, pour savoir quelles opérations supplémentaires peuvent être nécessaires avant ou après la mise à jour. Pour mettre à jour vers une version stable, il est toujours bon de lire les fichiers UPGRADE. TXT et CHANGES AND HINTS. TXT accessibles grâce au CD/DVD ou depuis un miroir officiel.

[1\)](#page--1-0)

consultez le Slackware-HOWTO à la racine du DVD ou du CD1

From: <https://docs.slackware.com/>- **SlackDocs**

Permanent link: **[https://docs.slackware.com/fr:slackware:beginners\\_guide](https://docs.slackware.com/fr:slackware:beginners_guide)**

Last update: **2018/10/22 14:29 (UTC)**

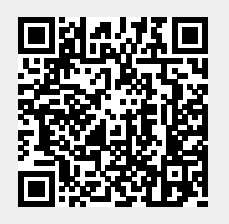